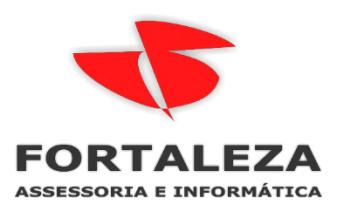

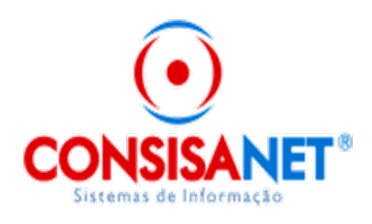

**Configurando Horário de Verão Relógio ControlID REP IDX**

**Para alterar as configurações do horário de verão selecione a opção "Horário de verão" no menu "Configurações". Digite a data de início e a data** 

**de encerramento nos campos correspondentes. A data de encerramento deve ser superior à data de início e ambas devem estar no futuro. Pressione OK para salvar as alterações. Ao detectar as 00:00h dos dias de início e fim programados, o REP fará a atualização automaticamente e zerará os valores respectivamente.**

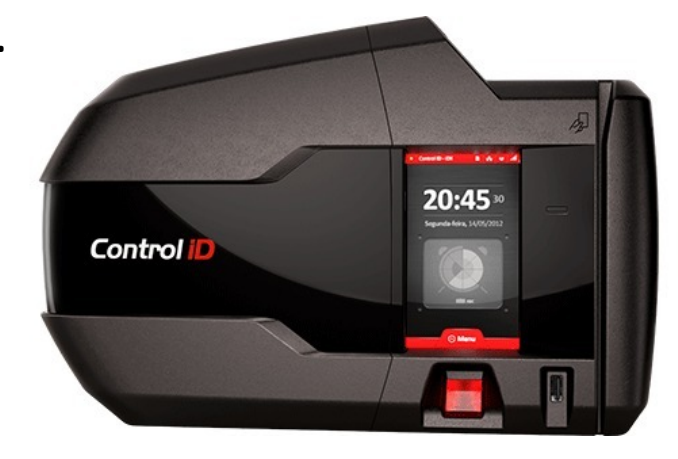

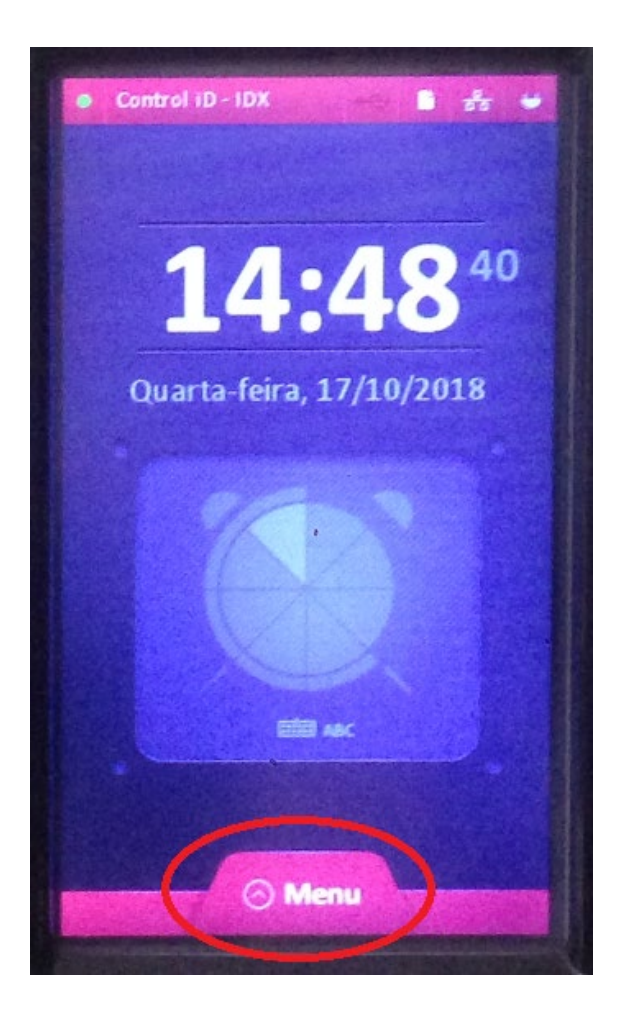

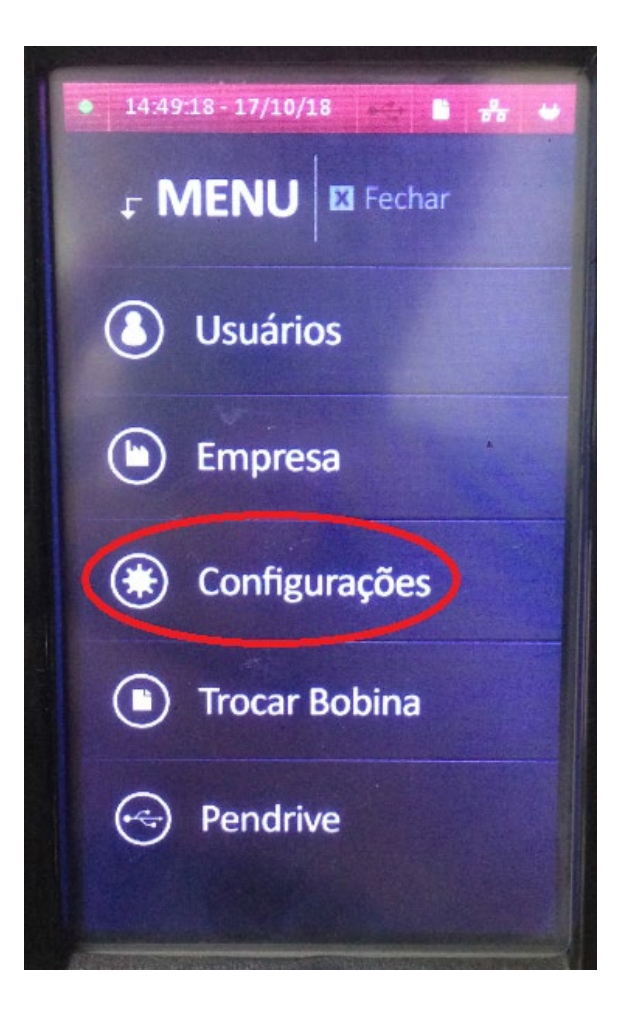

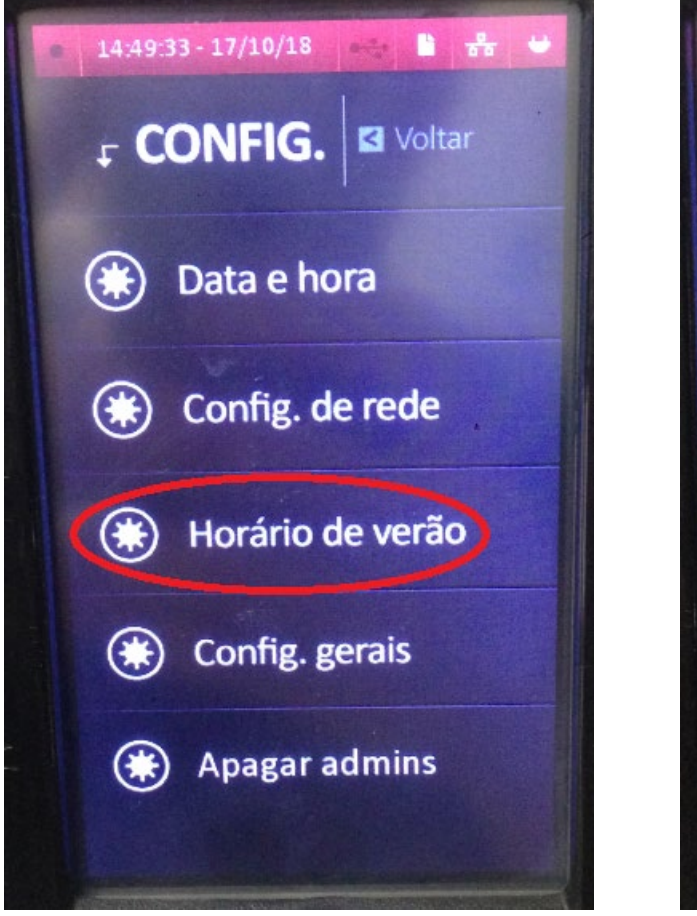

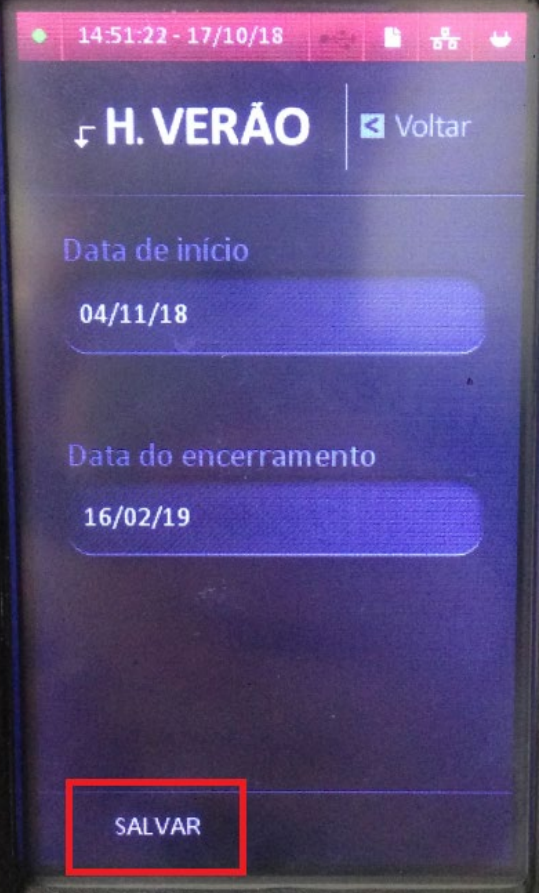

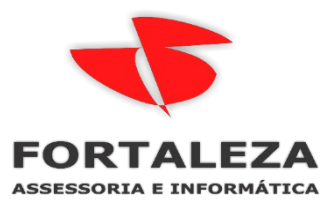

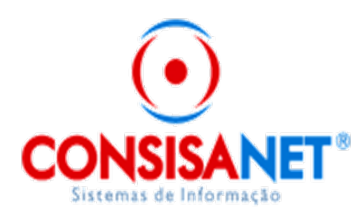